## **Итоговое задание**

## **"Проведение классного часа по искусственному интеллекту"**

**Задание**. В процессе обучения вы познакомились с современным состоянием, возможностями и ограничениями искусственного интеллекта. Важным результатом нашей программы является распространение знаний об искусственному интеллекте среди учащихся школ. Поэтому в качестве итогового задания по программе мы предлагаем вам провести классный час, на котором вы в простой и увлекательной форме расскажете своим ученикам об искусственном интеллекте. Знаний об искусственном интеллекте, полученных на программе, будет достаточно для проведения классного часа.

Сотрудники МФТИ подготовили методические материалы, с помощью которых можно провести классный час. Комплект методических материалов включает:

- Сценарий классного часа.
- Презентацию для учителя.
- Короткие видео по искусственному интеллекту от экспертов в данной области.

Тематики методических материалов для классных часов:

- *Всероссийская олимпиада по искусственному интеллекту*, 8- 11 классы.
- *Искусственный интеллект и нейротворчество*, 8-11 классы.
- *Инструменты на основе ИИ для презентации школьных проектов*, 8-11 классы.
- *Искусственный интеллект и нейротворчество*, 5-7 классы.
- *Путешествие в несуществующие миры вместе с Незнайкой*, 5-7 классы.

Ориентировочная длительность классного часа: 45 минут.

Для проведения классного часа вам понадобится компьютер с подключением к интернету с возможностью показать презентацию и видео (со звуком).

## **Инструкция по выполнению задания.**

**1. Выберите тему классного часа** в соответствии с интересующей вас тематикой и возрастом учеников. Доступны методические материалы по следующим темам:

- *Всероссийская олимпиада по искусственному интеллекту*, 8-11 классы.
- *Искусственный интеллект и нейротворчество*, 8-11 классы.
- *Инструменты на основе ИИ для презентации школьных проектов*, 8-11 классы.
- *Искусственный интеллект и нейротворчество*, 5-7 классы.
- *Путешествие в несуществующие миры вместе с Незнайкой*, 5-7 классы.

**2. Скачайте комплект методических материалов для проведения классного часа** по выбранной тематике. Материалы находятся в открытом доступе, скачать можно по ссылкам:

- *Всероссийская олимпиада по искусственному интеллекту*, 8-11 классы - <https://disk.yandex.ru/d/twwOY8bkVh7cqw>
- *Искусственный интеллект и нейротворчество*, 8-11 классы - <https://disk.yandex.ru/d/nmuRQpEyc8z0-w>
- *Инструменты на основе ИИ для презентации школьных проектов*, 8-11 классы <https://disk.yandex.ru/d/65ZRxyBZflqK-Q>
- *Искусственный интеллект и нейротворчество*, 5-7 классы - <https://disk.yandex.ru/d/ApvSePXMmAsHdg>
- *Путешествие в несуществующие миры вместе с*  Незнайкой. **5-7** классы <https://disk.yandex.ru/d/GotD8xVCG5YGOg>

Вот пример методических материалов на Яндекс.Диск по теме Искусственный интеллект и нейротворчество, 8-11 класс:

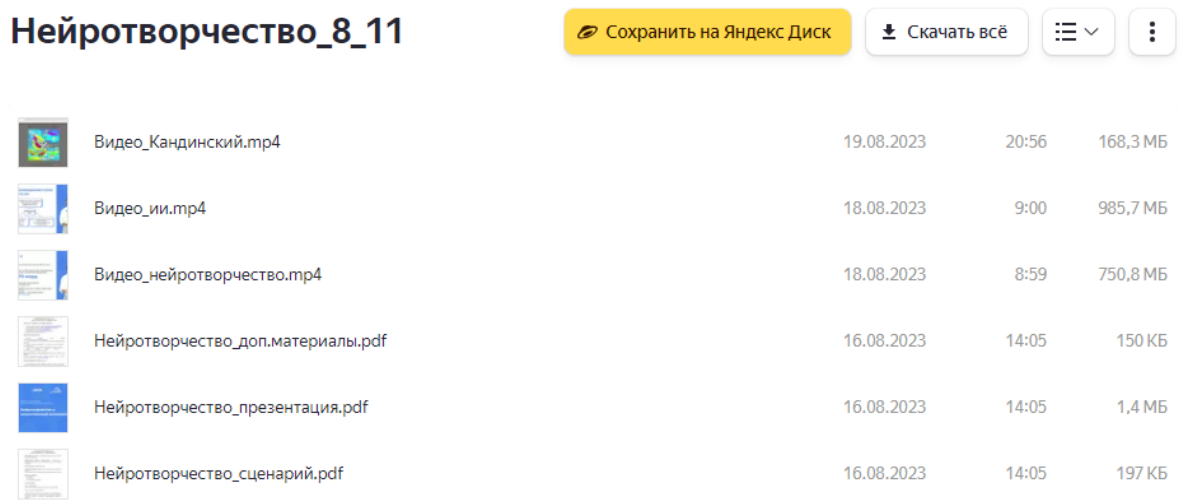

Доступны сценарий, презентация для учителя, три коротких видео для демонстрации школьникам во время классного часа и документ с дополнительными материалами. Нужно скачать все материалы.

**3. Изучите методические материалы.** Прочитайте сценарий классного часа, просмотрите презентацию и видео. При желании можете изменить сценарий проведения классного часа.

**4. Проведите классный час.** В удобное для вас и ваших учеников время проведите классный час с использованием скачанных методических материалов.

**5. Подготовьте список участников классного часа.** Для отчета о выполнении итогового задания подготовьте список учеников, которые приняли участие в классном часе. Для этого:

> ○ Скачайте шаблон файла Excel со списком участников по ссылке - <https://disk.yandex.ru/i/ZrLX67XdSpzztg>

○ В шаблоне заполните следующую информацию по каждому участнику: фамилия, имя, отчество, email. Пример заполнения:

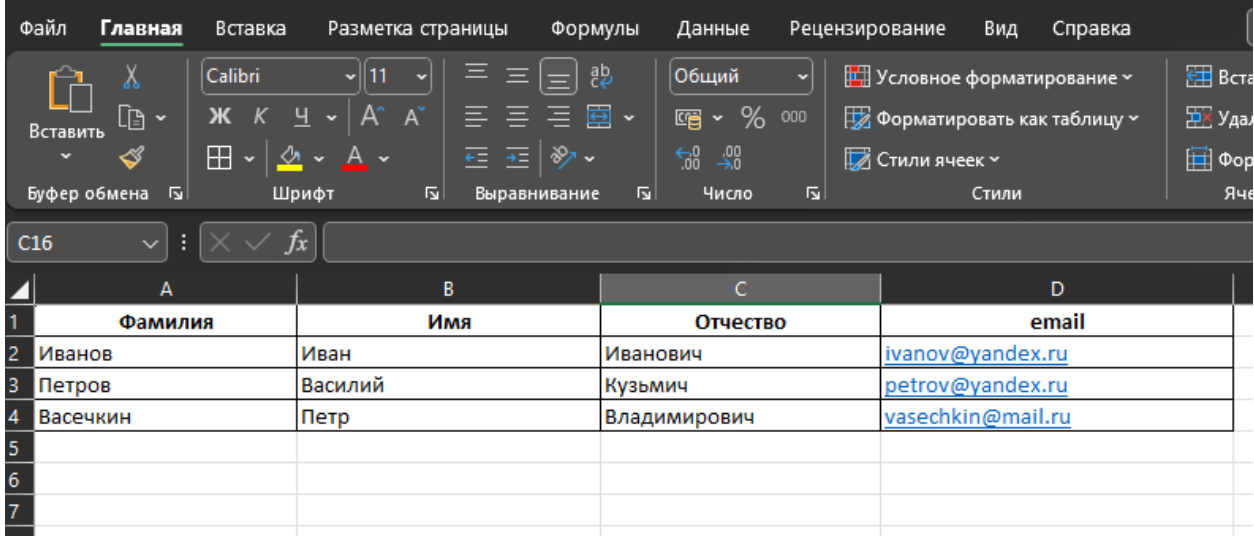

Чтобы получить зачет по итоговому задания, нужно заполнить в файле информацию минимум о 25 участниках классного часа.

Допускается проводить несколько классных часов чтобы набрать 25 участников.

**6. Отправьте на платформу** подготовленный на предыдущем этапе файл Excel со списком участников классного часа.

Итоговое задание проверяется вручную. Когда задание будет проверено, на странице с итоговым заданием появится информация "Задание зачтено".